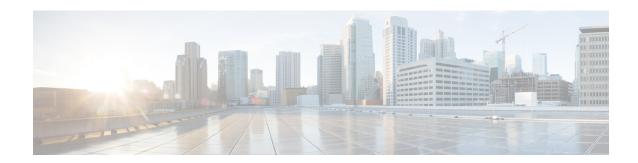

## **Control Center**

• Control Center, on page 1

## **Control Center**

Choose **Control Center** from the navigation menu to open the Control Center page, where you can check the status of each device, and start, stop, or restart devices.

As soon as you add a device on the **Device Configuration** page (see *Device Configuration*), this **Control Center** page also shows a row for that Cisco Unified Intelligence Center Reporting Server device.

Table 1: Rows on This Page

| Description                                                                                                    |
|----------------------------------------------------------------------------------------------------|
| The name of the device.                                                                                                    |
| For the Controller, this field is populated by default.                                                                           |
| For each member, this field shows the name of the device from the Device Management page.                                         |
| The IP address for the device.                                                                                                    |
| A description of the device (Controller or Member).                                                                               |
| The current state of the device. Possible values are:                                                                             |
| • Starting - the server is in the process of starting up.                                                                         |
| <ul> <li>Unknown - the server or subsystem that communicates with the Administration<br/>Console could not be reached.</li> </ul> |
| • Stopped - the server is not running.                                                                                            |
| • Running (in service) - the server is running and active.                                                                        |
| • Running (partial service) - the server is running, but is not ready to work. The server may be starting up.                     |
| • Stopping - the server is in the process of stopping.                                                                            |
|                                                                                                    |

## Actions from this page

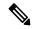

Note

Start, Shutdown, and Restart refer to the application process running on the server, and not the hardware or operating system.

| То       | Do This                                                                               |
|----------|---------------------------------------------------------------------------------------|
| Start    | Start the device.                                                                     |
| Shutdown | Shut down the device. Respond <b>OK</b> or <b>Cancel</b> to the confirmation message. |
| Restart  | Restart the device.                                                                   |

## **Related Topics**

**Device Configuration**